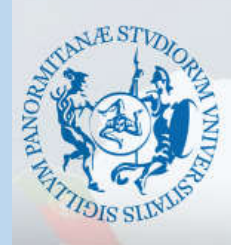

Università

degli Studi di Palermo

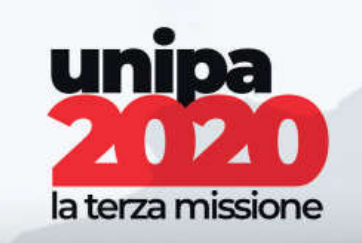

## BANDO ERASMUS+ intra-EU Partecipazione al Bando in 6 STEPS

- 1. Collegati al sito www.unipa.it/erasmus2020 e leggi il BANDO ERASMUS2020 e allegato A.
- 2. Individua le METE disponibili per il Corso di Studio dove sei iscritto (Allegato A o sito web corso di studio dove sei iscritto: sezione Mobilità e Borse di Studio/Erasmus).
- 3. Scegli la META che ti interessa/attrae.
- 4. Visualizza il tuo piano di studio e seleziona gli insegnamenti che NON hai sostenuto e che potresti sostenere nell'Università della meta scelta.
- 5. Consulta il portale dell'Università della META che hai scelto (sezione ERASMUS-incoming) e verifica che gli insegnamenti scelti siano tutti disponibili nel periodo durante il quale vuoi andare.
- 6. Presenta la candidatura tramite il portale studenti entro il 6 marzo ore 12.00